# RoboRemo User Manual v1.2

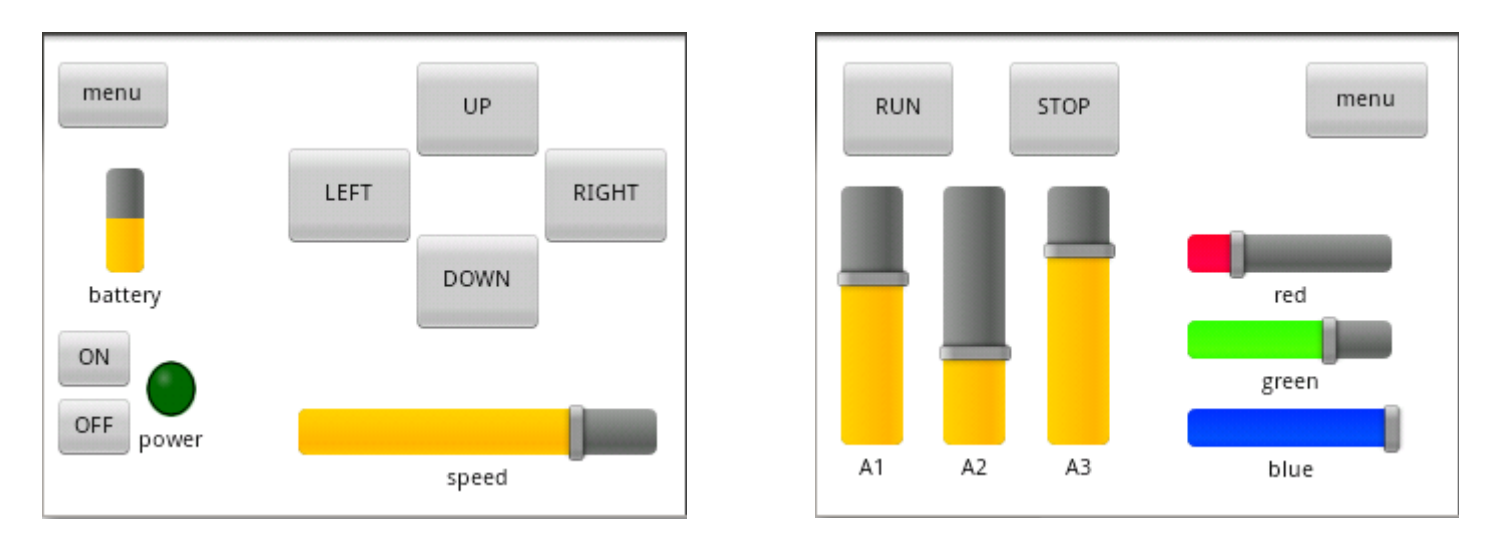

**RoboRemo** is a user **customizable** remote control application intended mainly for **electronics hobby projects**.

#### **Disclaimer: Don't use RoboRemo for life support systems or any other situations where system failure may affect user or environmental safety.**

Starting with **version 1.2**, RoboRemo can connect over **Bluetooth**, **Internet** or **WiFi**.

To connect over **Bluetooth**, a remote device must contain a **Bluetooth to Serial adapter** like **BlueSMiRF** or similar and a **microcontroller** programmed to interpret commands from RoboRemo. You can also find adapters for **Wifi** or **Ethernet**.

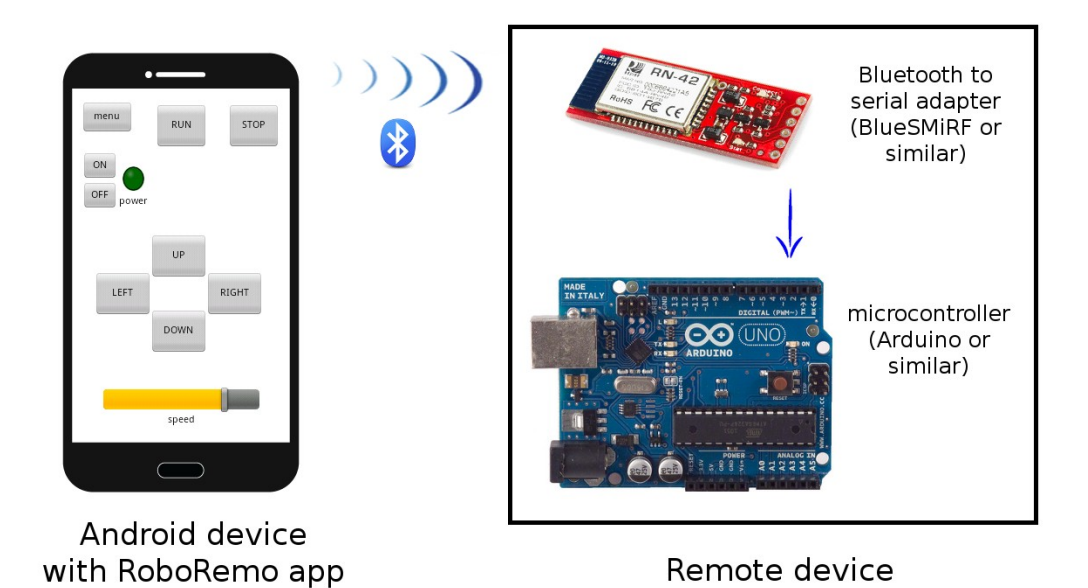

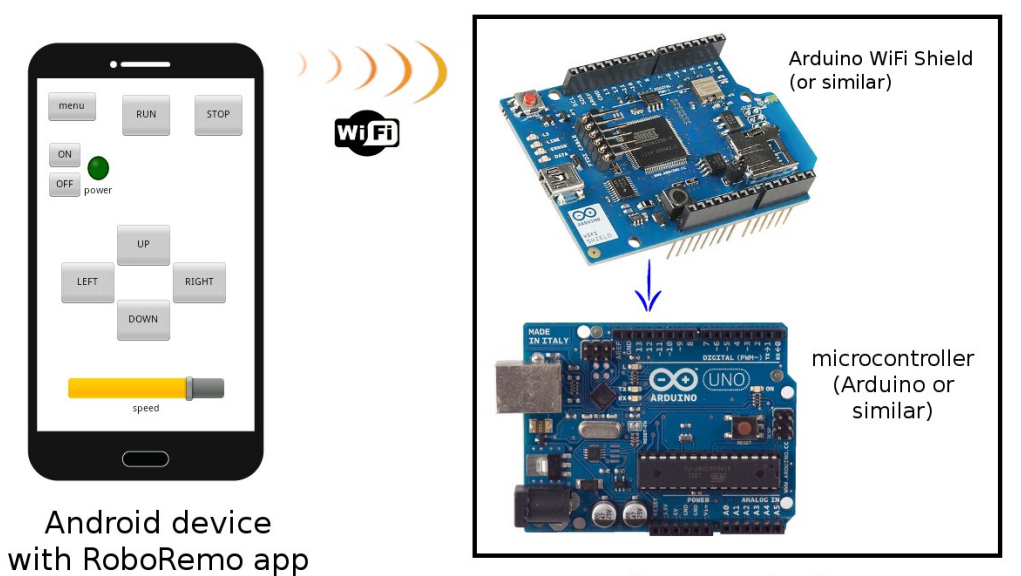

Remote device

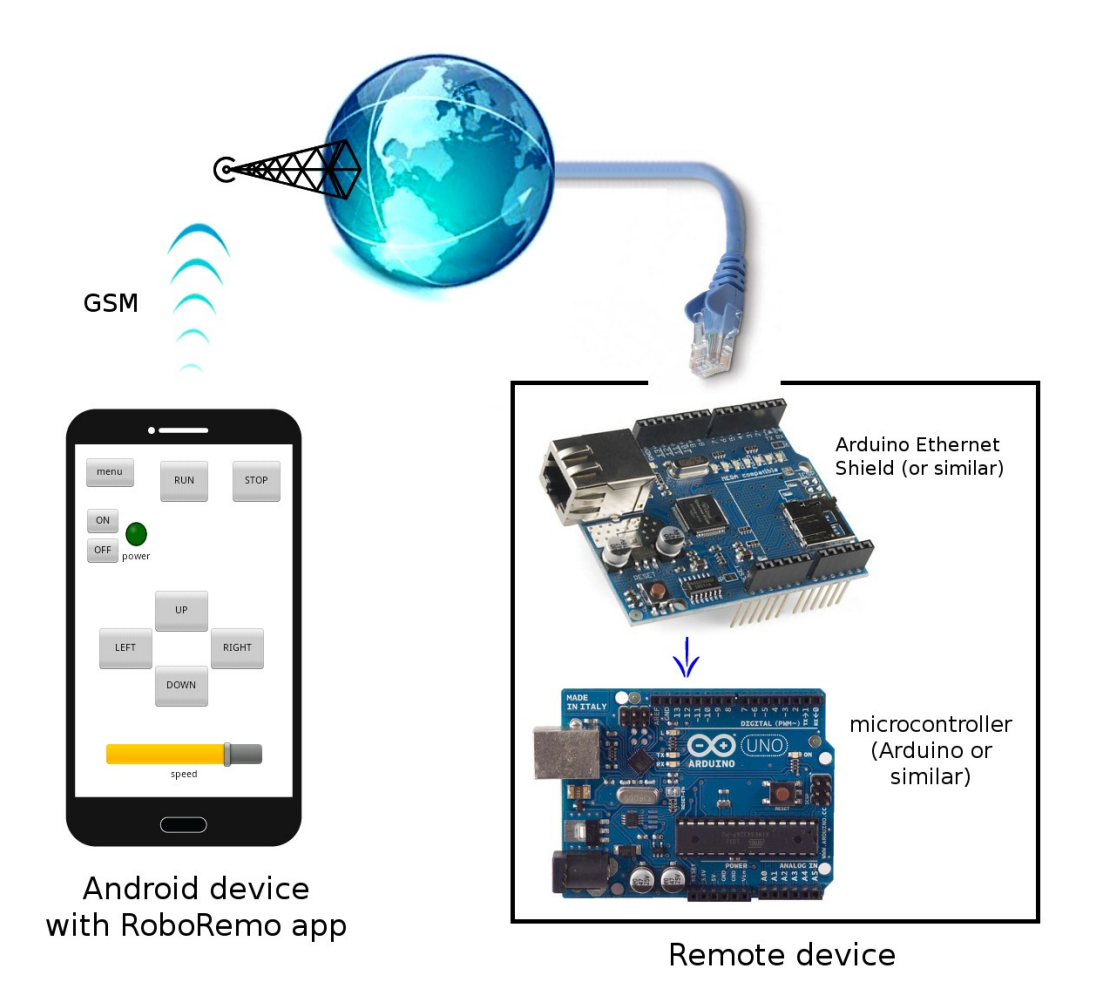

All the **commands** from RoboRemo are **text strings**, ending with **LF** character **'\n'** (hex code 0x0A). For example if you configure a button to send "abc" when pressed, it will send "abc\n". This **ending '\n'** is used by the microcontroller program **to know where each command ends**.

RoboRemo also can receive commands for updating some interface items (for example you can have a battery level indicator to monitor the battery level of the remote device). These **input commands also** must **end with '\n'**.

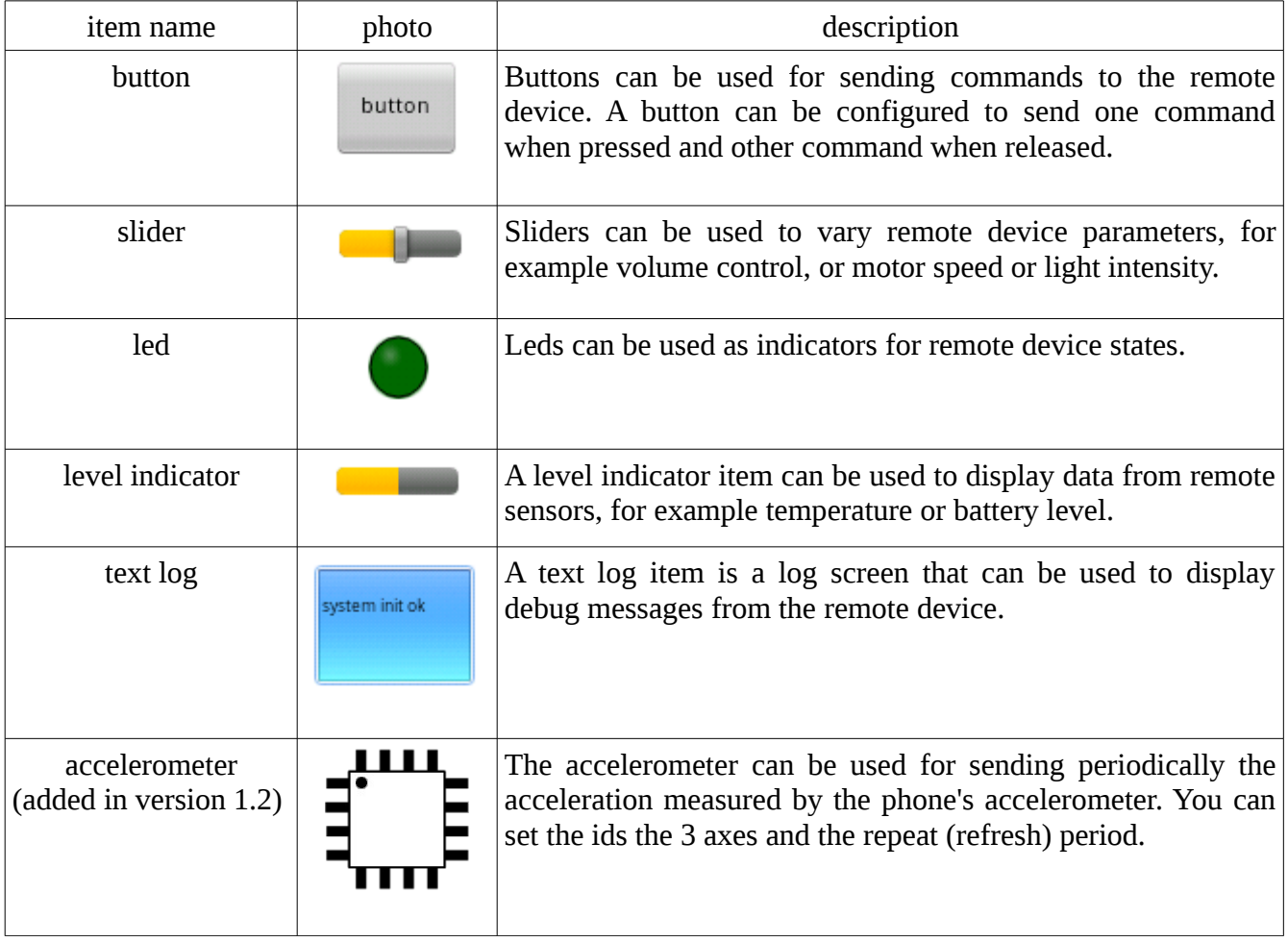

Available interface items:

Building the interface

First when you open the RoboRemo app, it will look like this:

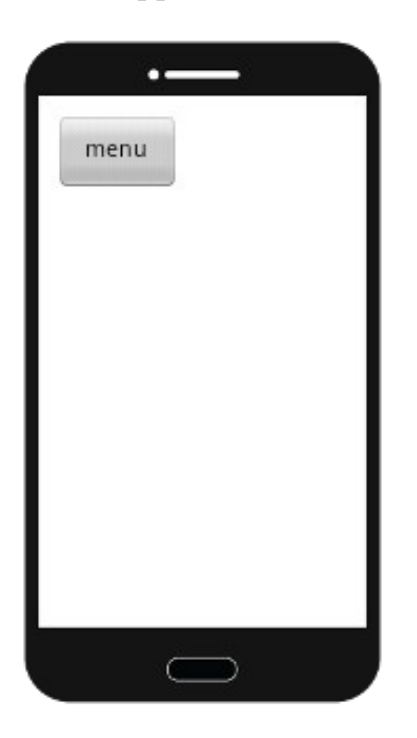

To edit the interface, click **menu**  $\rightarrow$  **edit ui.** Now in edit mode, **click on blank** space to add an item, then choose the item type.

Item will appear on screen. You can **move** it by dragging the **top left corner,** and **resize** by dragging the **bottom right corner**.

To edit item options, click on the desired item.

# Button edit options:

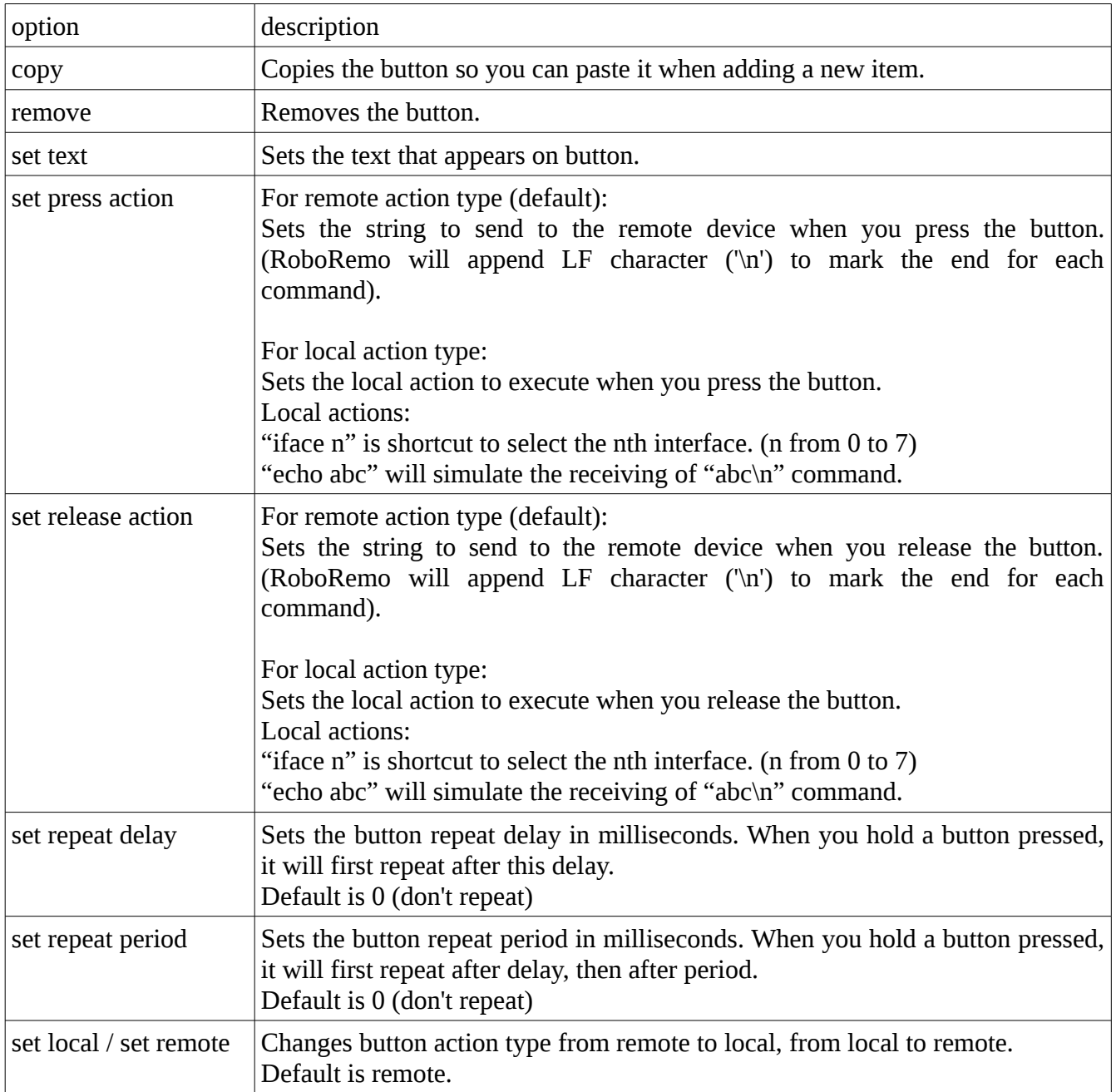

### Slider edit options:

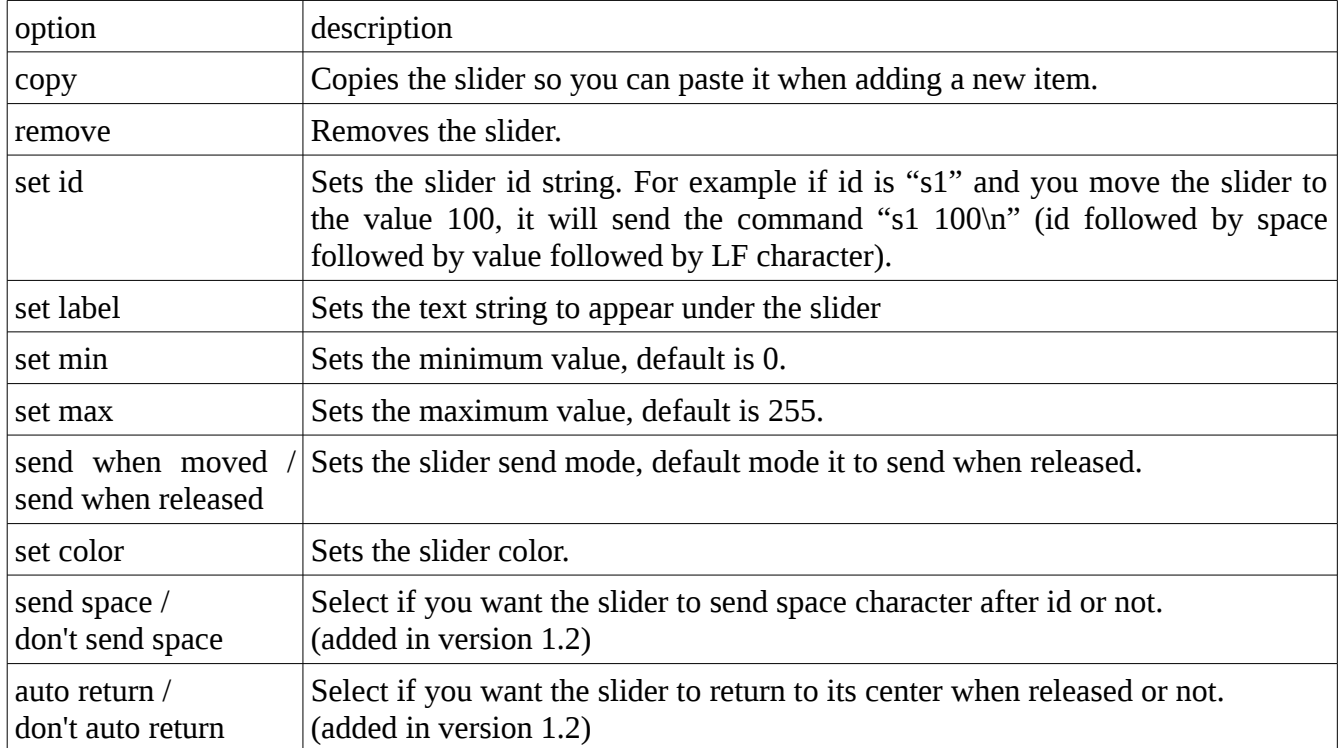

### Led edit options:

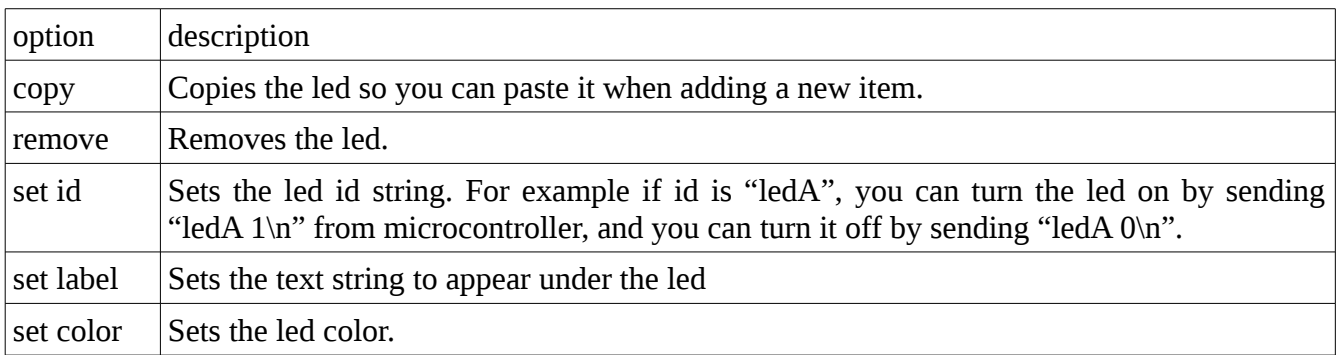

### Level indicator edit options:

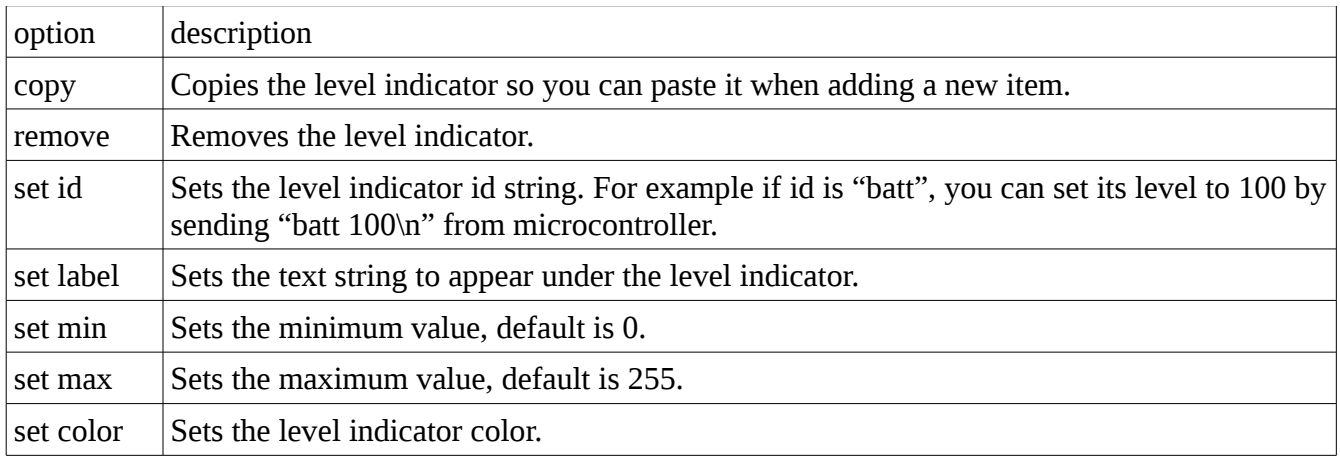

### Text log edit options:

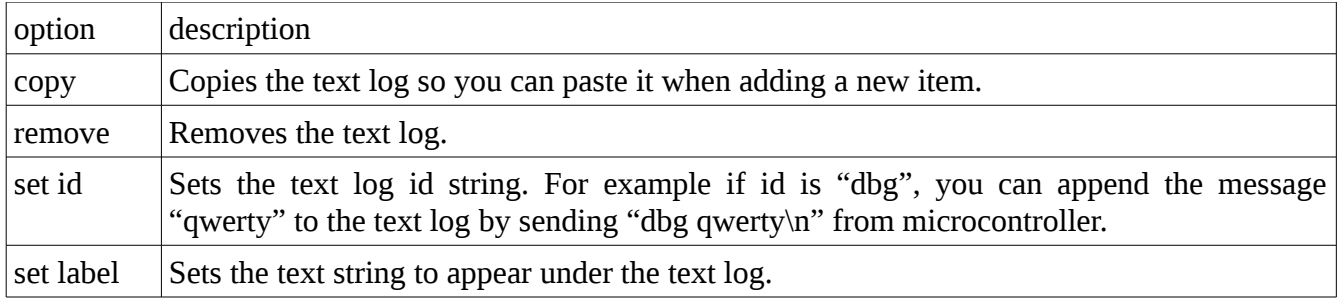

### Accelerometer edit options: (added in version 1.2)

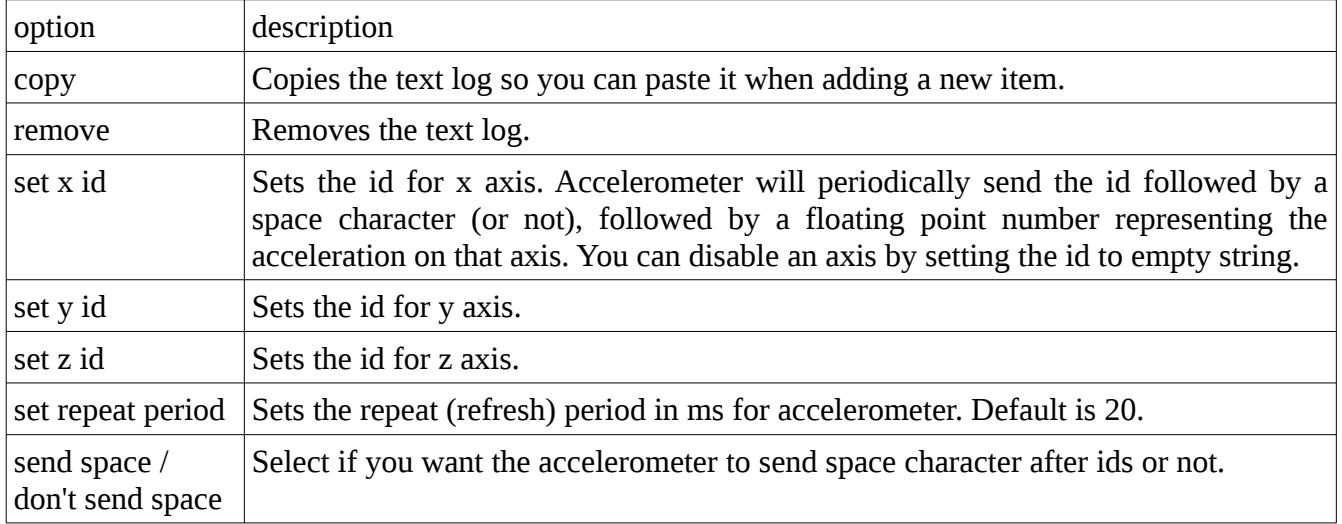

### Menu options:

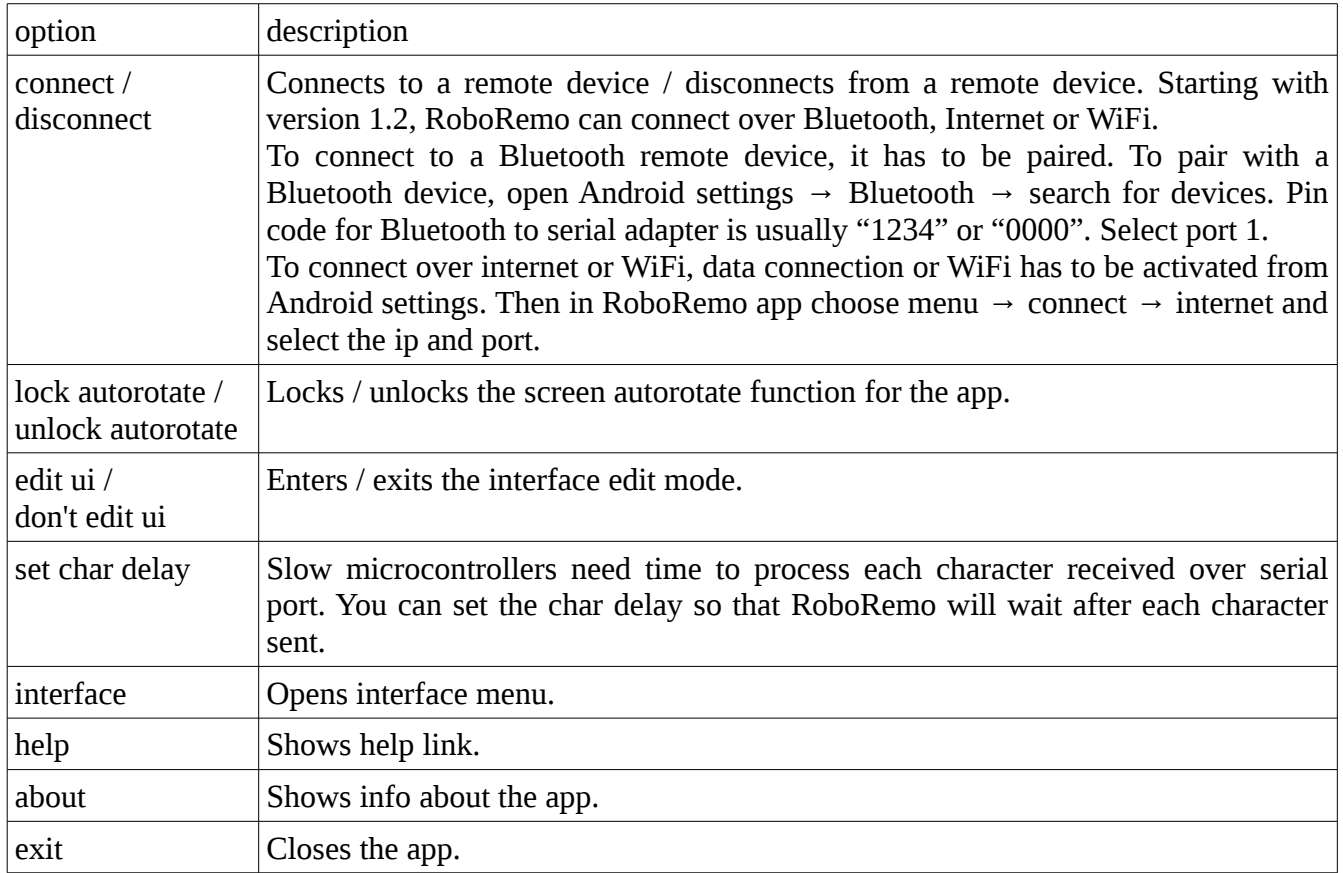

# Interface menu options

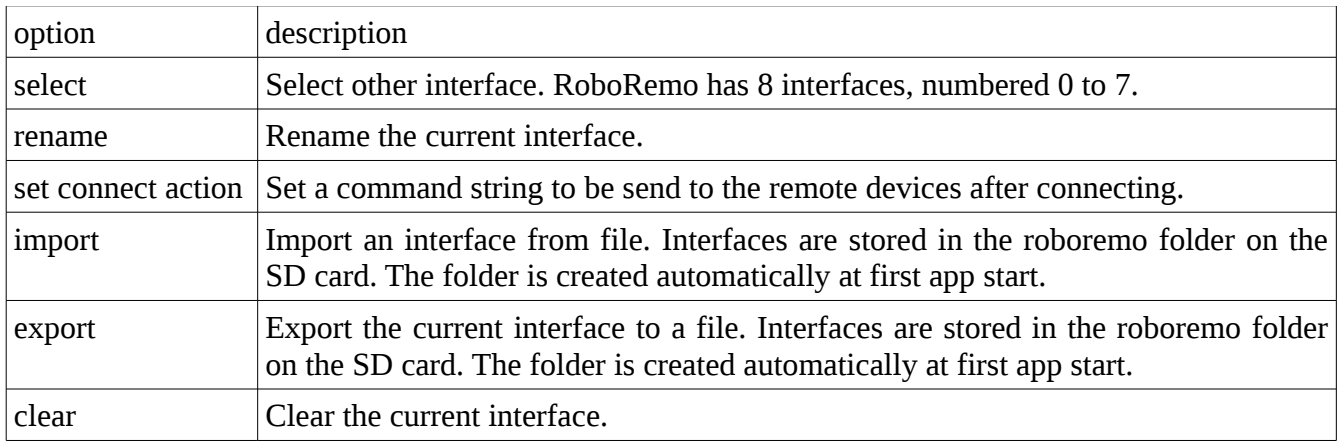